# Configure TACACS+ Authentication on CIMC with ISE Server

#### **Contents**

Introduction

**Prerequisites** 

Requirements

**Components Used** 

**Configure** 

TACACS+ Server-Side Configuration for Privilege Association

**ISE Configuration Requirements** 

**TACACS+ Configuration on CIMC** 

**Verify** 

Verify Configuration from CLI in CIMC

**Troubleshoot** 

**ISE Troubleshoot** 

**Related Information** 

#### Introduction

This document describes the configuration of Terminal Access Controller Access-Control System Plus (TACACS+) authentication on Cisco Integrated Management Controller (CIMC).

TACACS+ is commonly used to authenticate network devices with a central server. Since release version 4.1(3b), Cisco IMC supports TACACS+ authentication. TACACS+ support on CIMC eases the effort to manage multiple user accounts that have access to the device. This feature is of help to periodically change user's credentials and manage user accounts remotely.

# **Prerequisites**

# Requirements

Cisco recommends that you have knowledge of these topics:

- Cisco Integrated Management Controller (CIMC)
- Terminal Access Controller Access-Control System Plus (TACACS+)

## **Components Used**

The information in this document is based on these software and hardware versions:

- UCSC-C220-M4S
- CIMC Version: 4.1(3b)
- Cisco Identity Services Engine (ISE) version 3.0.0.458

The information in this document was created from the devices in a specific lab environment. All of the devices used in this document started with a cleared (default) configuration. If your network is live, ensure that you understand the potential impact of any command.

# Configure

## **TACACS+ Server-Side Configuration for Privilege Association**

The privilege level of the user is calculated based on the **cisco-av-pai**r value configured for that user. A **cisco-av-pair** needs to be created on the TACACS+ server for and users cannot use any default TACACS+ attributes. The three syntaxes as shown below are supported for the **cisco-av-pair** attribute

For admin privilege:

cisco-av-pair=shell:roles="admin"

For user privilege:

cisco-av-pair=shell:roles="user"

For read-only privilege:

cisco-av-pair=shell:roles="read-only"

To support other devices, if other roles need to be added then they can be added with a comma as a separator. For example, UCSM supports **aaa**, so **shell:roles="admin,aaa"** can be configured and CIMC accepts this format.

**Note**: If **cisco-av-pair** is not configured on the TACACS+ server, then a user with that server has a **read-only** privilege.

# **ISE Configuration Requirements**

The management IP of the server must be allowed on the ISE Network Devices.

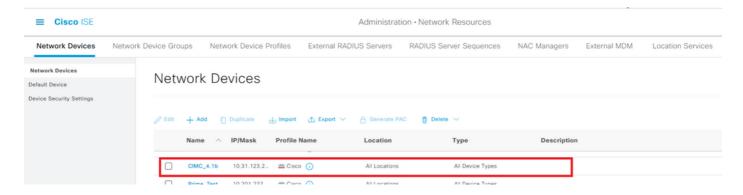

Shared Secret password to be entered on CIMC.

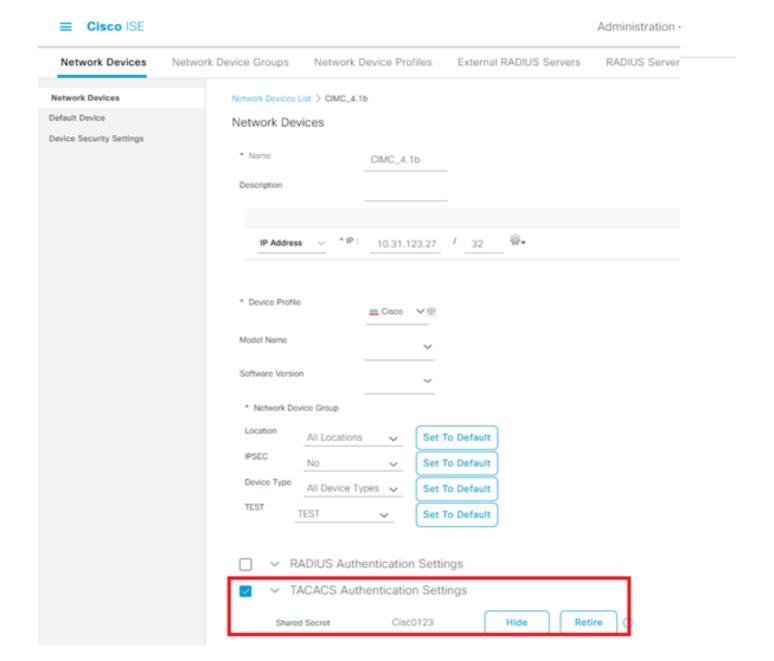

Shell Profile with cisco-av-pair attribute with admin permissions.

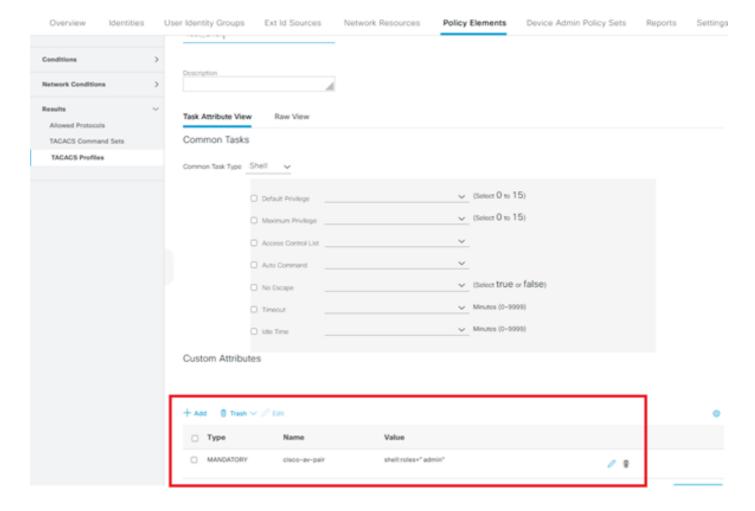

# **TACACS+ Configuration on CIMC**

- Step 1. Navigate to Admin > User Management > TACACS+
- Step 2. Select the checkbox to enable TACACS+
- Step 3. A new server can be added at any of the 6 rows specified in the table. Click on the row or select the row and click on the **edit** button on top of the table, as shown in this image.

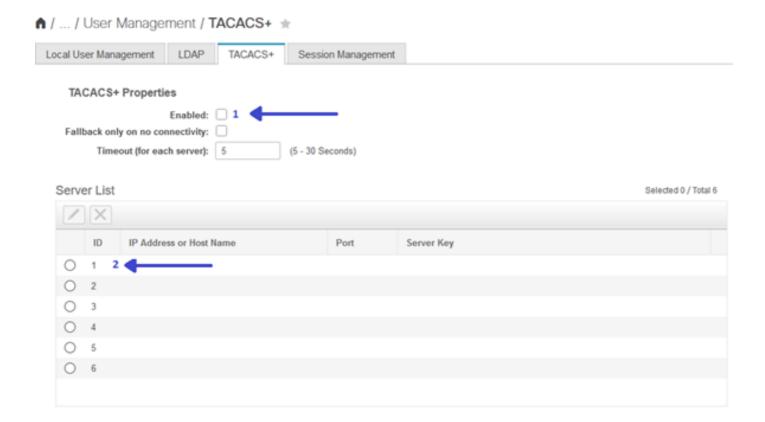

**Note**: In the case where a user has enabled TACACS+ fallback on no connectivity option, CIMC enforces that the first authentication precedence must always be set to TACACS+ otherwise the fallback configuration might become irrelevant.

Step 4. Fill in the IP address or hostname, port, and Server key/Shared secret and **Save** the configuration.

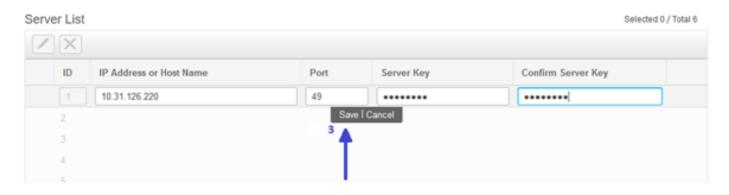

Cisco IMC supports up to six TACACS+ remote servers. Once a user is successfully authenticated, the username is appended with (TACACS+).

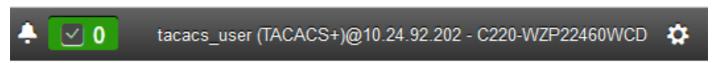

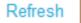

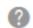

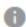

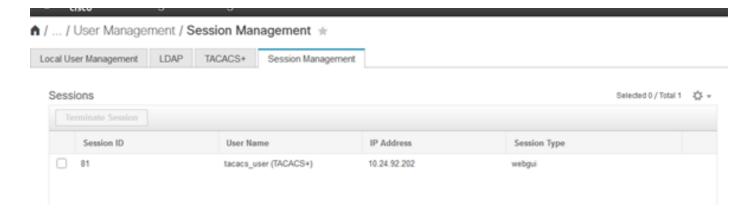

# Verify

- A maximum of 6 TACACS+ servers can be configured on the CIMC.
- The secret key associated with the server can be of a maximum 64 characters in length.
- The timeout can be configured between 5 and 30 seconds (which evaluates to the max as 180 seconds to be in line with LDAP).
- If a TACACS+ server needs to use the service name to create the **cisco-av-pair**, then users need to use **Log in** as the service name.
- No redfish support to modify the configurations.

### Verify Configuration from CLI in CIMC

Verify if TACACS+ is enabled.

```
C220-WZP22460WCD# scope tacacs+
C220-WZP22460WCD /tacacs+ # show detail
TACACS+ Settings:
Enabled: yes
Fallback only on no connectivity: no
Timeout(for each server): 5
```

Verify configuration details per server.

```
C220-WZP22460WCD /tacacs+ # scope tacacs-server 1
C220-WZP22460WCD /tacacs+/tacacs-server # show detail
Server Id 1:
Server IP address/Hostname: 10.31.126.220
Server Key: *****
Server Port: 49
```

# **Troubleshoot**

- Ensure that TACACS+ Server IP is reachable from the CIMC and the port is configured correctly.
- Ensure that the **cisco-av-pair** is correctly configured on the TACACS+ server.
- Check if the TACACS+ server is reachable (IP and port).
- Make sure the secret key or credentials match with the ones configured on the TACACS+ server.
- If you can log in with TACACS+ but only have **read-only** permissions, verify if cisco-av-pair has the correct syntax on the TACACS+ server.

### **ISE Troubleshoot**

• Verify Tacacs Live logs for one of the authentication attempts. Status must be Pass.

#### Overview

Request Type Authorization

Status Pass

Session Key ise30baaamex/408819883/155352

Message Text Device-Administration: Session Authorization succeeded

Username tacacs\_user

Authorization Policy New Policy Set 1 >> Authorization Rule 1

Shell Profile Test\_Shell

Matched Command Set

Command From Device

• Verify the response has the correct **cisco-av-pair** attribute configured.

| Other Attributes             |                                                                               |
|------------------------------|-------------------------------------------------------------------------------|
| ConfigVersionId              | 933                                                                           |
| DestinationIPAddress         | 10.31.126.220                                                                 |
| DestinationPort              | 49                                                                            |
| UserName                     | tacacs_user                                                                   |
| Protocol                     | Tacacs                                                                        |
| RequestLatency               | 53                                                                            |
| Туре                         | Authorization                                                                 |
| Service-Argument             | login                                                                         |
| NetworkDeviceProfileId       | b0699505-3150-4215-a80e-6753d45bf56c                                          |
| AuthenticationIdentityStore  | Internal Users                                                                |
| AuthenticationMethod         | Lookup                                                                        |
| SelectedAccessService        | Default Device Admin                                                          |
| IdentityGroup                | User Identity Groups:ALL_ACCOUNTS (default)                                   |
| SelectedAuthenticationIdenti | Internal Users                                                                |
| AuthenticationStatus         | AuthenticationPassed                                                          |
| UserType                     | User                                                                          |
| CPMSessionID                 | 50617983410.31.123.2734354Authorization506179834                              |
| IdentitySelectionMatchedRule | Default                                                                       |
| TEST                         | TEST#TEST                                                                     |
| Network Device Profile       | Cisco                                                                         |
| IPSEC                        | IPSEC#Is IPSEC Device#No                                                      |
| EnabloFlag                   | Enabled                                                                       |
| Response                     | {Author-Reply-Status=PassAdd; AVPair=cisco-av-<br>pair=shell:roles="admin"; } |

# **Related Information**

- TACACS+ Authentication Cisco UCS-C
- Technical Support & Documentation Cisco Systems
- Configure ISE 2.0: IOS TACACS+ Authentication and Command Authorization based on AD group membership